**[Logiciel](http://doc.nfrappe.fr/doku.php?id=tag:logiciel&do=showtag&tag=Logiciel)** 

# **SQLite : une base de données SQL**

# **Pré-requis**

# **Installation**

Installez le paquet **sqlite3** ou en ligne de commande :

```
...@...:~$ sudo apt install sqlite3
```
# **Configuration**

# **Utilisation**

# **Avec un client graphique : SQLiteManager**

1. **[SQLiteManager : un client graphique pour gérer les bases SQLite](http://doc.nfrappe.fr/doku.php?id=logiciel:sql:sqlite:sqlitemanager:start)**

## **En ligne de commande**

1. Lancez dans un terminal :

```
...@...:~ $ sqlite3
SQLite version 3.31.1 2020-01-27 19:55:54
Enter ".help" for usage hints.
Connected to a transient in-memory database.
Use ".open FILENAME" to reopen on a persistent database.
sqlite>
```
Le prompt change et signale que vous êtes dans le **terminal SQlite** :

### **Lister les commandes**

**.help** : Lister les commandes :

sqlite> .help

.archive ... Manage SQL archives

### **Quitter sqlite**

- **.exit** : Quitter le programme sqlite
- **.quit** : Quitter le programme sqlite

### **Modifier le format de sortie**

- **.mode MODE ?TABLE?** : Mode de sortie, MODE est à choisir parmi :
	- **csv** : valeurs séparées par des virgules
	- **column** : colonnes alignées à gauche (voir .width)
	- **html** : <table> (code HTML)

sqlite> .mode html

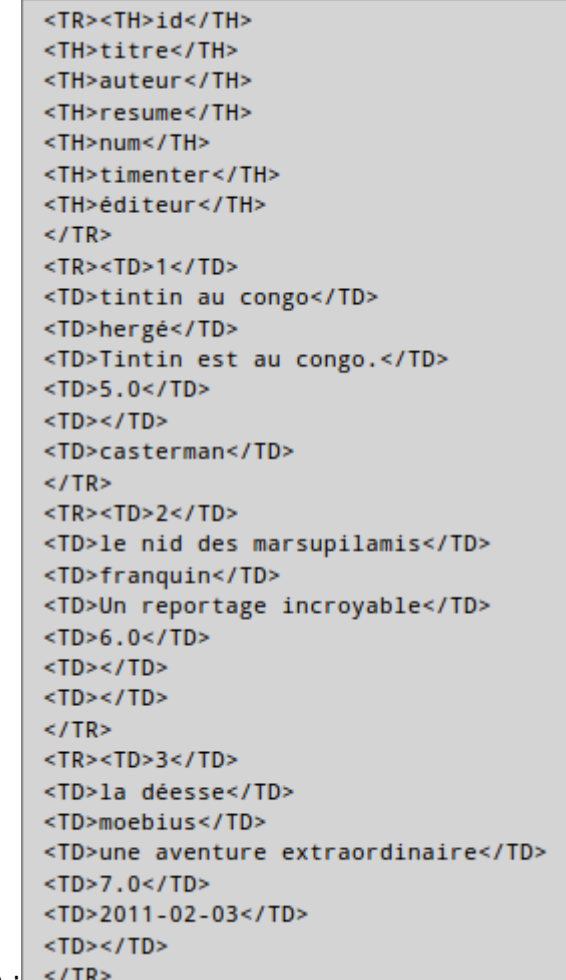

affichera : </TF

- **insert** : commande SQL **insert** pour la table TABLE
- **line** : Une valeur par ligne
- **[list]** : Valeurs délimitées par la chaîne de séparation .separator
- **tabs** : valeurs séparées par des tabulations
- **tcl** : Liste TCL des éléments

### **Afficher le nom des colonnes / Changer l'aspect des colonnes (.mode column)**

**.header(s) on|[off]** : Affiche (ou non) les titres. Par exemple,

```
sqlite> .header on
sqlite> .mode column
```
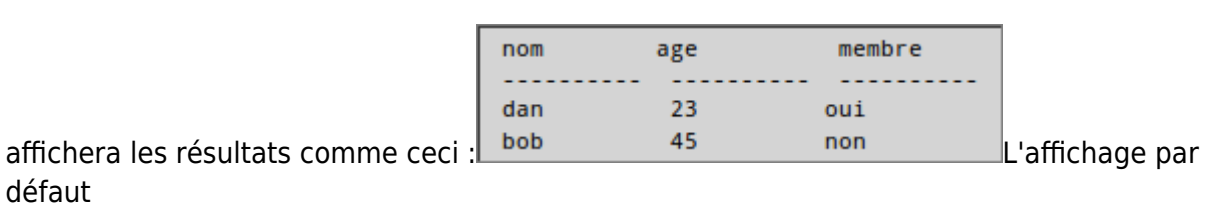

sqlite> .header off sqlite> .mode list

dan, 23, oui affiche comme ceci [:](http://doc.nfrappe.fr/lib/exe/detail.php?id=logiciel%3Asql%3Asqlite%3Astart&media=materiel:internet:serveur:sqlite-affichage-2.png) bob, 45, non

**.width NUM1 NUM2 …** : largeur des colonnes [par défaut, 10 caractères]. Par exemple,

```
sqlite> .width 2 15 10 20 3
```
affichera:

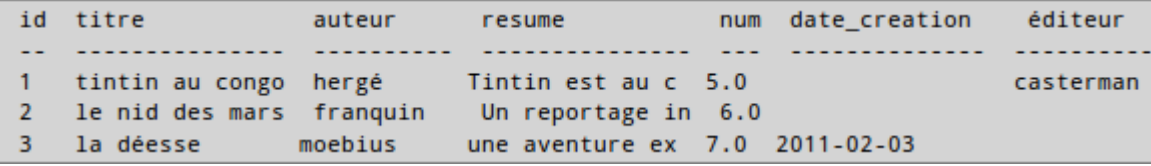

**.separator STRING** : change le séparateur utilisé par le mode de sortie et par .import. En mode liste,

sqlite> .separator ", "

dan, 23, oui affichera : bob, 45, non

### **Rappel des paramètres**

**.show** Affiche les valeurs actuelles des différents paramètres :

```
sqlite> .show
         echo: off
          eqp: off
```

```
 explain: auto
      headers: off
         mode: html
    nullvalue: ""
       output: stdout
colseparator: "|"
rowseparator: "\n"
        stats: off
        width:
     filename: :memory:
```
#### **Gestion des bases**

\* \*\*.databases\*\* : Liste les noms et les fichiers des bases de données associées \* \*\*.tables ?TABLE?\*\* : Liste les noms des tables dans la base courante. Si TABLE est spécifié, ne liste que les tables correspondant au motif TABLE. \* \*\*.import FILE TABLE\*\* : Importer les données de FILE dans TABLE \* \*\*.indices ?TABLE?\*\* : Afficher les noms de tous les indices ; si TABLE est spécifiée, n'affiche que les indices correspondant au motif TABLE \* \*\*.output FILENAME\*\* : Envoyer la sortie vers FILENAME<cli prompt='> '>sqlite> .output bd.txt

sqlite> select \* from bd; sqlite> cat bd.txt sqlite> .quit</cli>

**.output stdout** : Envoyer la sortie vers l'écran

### **Dumper une table depuis SQLite en format SQL pour sauvegarder la structure et les données sur un disque**

**.dump ?TABLE? …** : Dump de la base de données dans un format texte SQL. Si TABLE est spécifié, ne dumpe que les tables correspondant au motif TABLE

sqlite> .dump bd

```
PRAGMA foreign_keys=OFF;
BEGIN TRANSACTION:
CREATE TABLE "bd" (id integer primary key, titre VARCHAR(30), auteur VARCHAR(30), resume TEXT, num double, date_creation date);
INSERT INTO "bd" VALUES(1,'tintin au congo','hergé','Tintin est au congo.',5.0,NULL);<br>INSERT INTO "bd" VALUES(1,'tintin au congo','hergé','Tintin est au congo.',5.0,NULL);<br>INSERT INTO "bd" VALUES(2,'le nid des marsupilamis
COMMIT:
```
Rediriger la sortie vers un fichier puis dumper la table depuis SQLite

```
sqlite> .output bd.sql
sqlite> .dump bd
```
Le résultat n'est plus affiché dans le terminal, mais redirigé vers le fichier bd.sql. Pour le

vérifier il suffit d'afficher le contenu du fichier:

```
sqlite> .quit
\ldots@...:~ $ cat bd.sql
```
- Lire directement un fichier dumpé depuis sqlite :
	- Effacez la table de la base:

```
sqlite> drop table bd;
```
Puis lisez le fichier sauvegardé:

```
sqlite> .read bd.sql
sqlite> select * from bd;
```
Affichera:

```
1|tintin au congo|hergé|Tintin est au congo.|5.0|
2|le nid des marsupilamis|franquin|Un reportage incroyable|6.0|2011-02-04
3|la déesse|moebius|une aventure géniale|7.0|2011-02-04 17:06:23
```
Dumper une base en format SQL pour sauvegarder sa structure, ses tables et ses données :

...:...\$ sqlite3 livres.db .dump > livres.sql

- Récupérer un fichier dumpé pour recréer la base :
	- Effacez la base originale :

...@...:~ \$ rm -r livres.db

Récupérez la base depuis le fichier de svg :

...@...:~ \$ sqlite3 livres.db < livres.sql

Connectez-vous à la base< :

...@...:~ \$ sqlite3 livres.db

Faites un requête pour vérification :

sqlite> select \* from bd;

Affichera:

```
1|tintin au congo|hergé|Tintin est au congo.|5.0|
2|le nid des marsupilamis|franquin|Un reportage incroyable|6.0|2011-02-04
3|la déesse|moebius|une aventure géniale|7.0|2011-02-04 17:06:23
```
#### **Manipuler une base**

**Créer une base - ouvrir une base** : Lancez sqlite3 avec le nom de la base :

...@...:~ \$ sqlite3 livres.db

Si la base n'existe pas, elle sera créée. Toutes les commandes qui suivront concerneront cette base.

**Détruire une base** : Il suffit d'effacer son fichier .db :

 $\dots$ @...:~ \$ rm livres.db

**Créer une table** : Dans sqlite, dans une base existante, lancer la commande :

sqlite> CREATE TABLE bandedessinée (id integer primary key, titre VARCHAR(30), auteur VARCHAR(30), resume TEXT, num double, date\_creation date);

Si le prompt apparaît après avoir tapé la commande, c'est qu'il manque le ";" à la fin de la requête. Ajoutez-le juste après le prompt validez.

Les types de données SQLite3 sont : NULL, INTEGER, REAL, TEXT et BLOB. Ce qui donne par exemple :

sqlite> CREATE TABLE bandedessinée (id integer primary key, titre TEXT, auteur TEXT, resume TEXT, num REAL, date creation INTEGER);

**Insérer des valeurs dans la table** : Un exemple :

```
sqlite> INSERT INTO "bandedessinée" VALUES(1, 'tintin au congo',
'hergé', 'Tintin est au congo.', 5.0, NULL);
sqlite> INSERT INTO "bandedessinée" VALUES(2, 'le nid des
marsupilamis', 'franquin', 'Un reportage incroyable', 6.0,
date('now'));
sqlite> INSERT INTO "bandedessinée" VALUES(3, 'la déesse', 'moebius',
'une aventure géniale', 7.0, strftime("%Y-%m-%d
%H:%M:%S",'now','localtime'));
```
**Simple requête pour visualiser le contenu de la table** :

```
sqlite> select * from bandedessinée;
```

```
1|tintin au congo|hergé|Tintin est au congo.|5.0|
           2|le nid des marsupilamis|franquin|Un reportage incroyable|6.0|2011-02-03
          3|la déesse|moebius|une aventure extraordinaire|7.0|2011-02-03 18:36:25
affichera :
```
**Requête de visualisation d'une table formatée en sortie COMME une insertion de valeur** :

```
sqlite> .mode insert bandedessinée
sqlite> select * from bandedessinée;
```
Affichera :

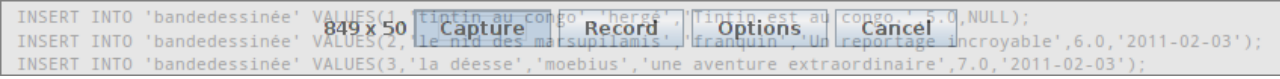

Quelques exemples de requêtes :

**Limiter une requête par nombre d'éléments** :

```
sqlite> select * from bandedessinée limit 2;
```
[affiche :](http://doc.nfrappe.fr/lib/exe/detail.php?id=logiciel%3Asql%3Asqlite%3Astart&media=materiel:internet:serveur:sqlite-8.png)

1|tintin au congo|hergé|Tintin est au congo.|5.0||casterman 2|le nid des marsupilamis|franquin|Un reportage incroyable|6.0||

**Sélectionner les titres de la table bandedessinée enregistrés depuis février** :

```
sqlite> select titre from bandedessinée where strftime('%m',
date creation)='02';
```
le nid des marsupilamis affiche [:](http://doc.nfrappe.fr/lib/exe/detail.php?id=logiciel%3Asql%3Asqlite%3Astart&media=materiel:internet:serveur:sqlite-9.png) la déesse

#### **Effacer une valeur dans la table** :

sqlite> DELETE FROM "bandedessinée" WHERE id = 3;

**Ajouter une colonne à la table** :

sqlite> ALTER TABLE "bandedessinée" add column "éditeur";

**Mettre à jour une valeur de la table** :

sqlite> UPDATE "bandedessinée" SET éditeur ='casterman' WHERE id = 1;

**Modifier le nom d'une table** :

```
sqlite> alter table 'bandedessinée' rename to 'bd';
```
#### **Autres commandes**

- **.backup ?DB? FILE** : Sauvegarde DB (par défaut "main") vers FILE
- **.bail ON|[OFF]** : Stop après une erreur
- **.echo ON|OFF** : Bascule la commande d'écho ON/OFF
- **.explain ?ON|OFF?** : Bascule le mode de sortie approprié pour EXPLIQUER on or off Sans argument, on
- **.load FILE ?ENTRY?** : Charger une bibliothèque d'extension
- **.log FILE|off** : Activer ou désactiver la journalisation. FILE peut être stderr/stdout
- **.nullvalue STRING** : Imprime STRING à la place des valeurs NULL
- **.prompt MAIN CONTINUE** : Remplace les prompts standards
- **.read FILENAME** : Exécuter SQL dans FILENAME
- **.restore ?DB? FILE** : Restaurer le contenu de la DB (par défaut "main") à partir de FILE
- **.schema ?TABLE?** : Afficher les déclarations CREATE. Si TABLE est spécifié, ne montrer que les tables correspondant au motif TABLE
- **.** .stats ON|OFF : Active ou désactive les stats
- **.timeout MS** : Essayer d'ouvrir les tables verrouillées durant MS millisecondes
- **.trace FILE|off** : afficher chaque instruction SQL au moment de son exécution
- **.vfsname ?AUX?** : afficher le nom de la pile VFS
- **.timer ON|OFF** : activer ou désactiver la minuterie du CPU

# **Désinstallation**

# **Voir aussi**

**(fr)** [http://Article](#page--1-0)

Basé sur « [Article](#page--1-0) » par Auteur.

From: <http://doc.nfrappe.fr/> - **Documentation du Dr Nicolas Frappé**

Permanent link: **<http://doc.nfrappe.fr/doku.php?id=logiciel:sql:sqlite:start>**

Last update: **2022/11/08 19:28**

 $\pmb{\times}$